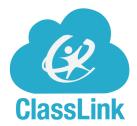

## **LAUNCHPAD**

## **Student Guide**

Today, your student can access the District Launchpad and begin using Compass Learning and OverDrive with the login information below:

| Name:       |      |      |  |
|-------------|------|------|--|
|             |      |      |  |
| Username:   |      | <br> |  |
|             |      |      |  |
| Password: _ | <br> | <br> |  |

## **Login Information**

- 1. Open Browser.
- 2. Go to <a href="http://launchpad.leeschools.net/">http://launchpad.leeschools.net/</a>.
- 3. Enter student's district username and password.
- 4. First time logging in, verify the network password.
- 5. Select the Instructional Apps Folder.
- 6. Select the application icon. (one click)

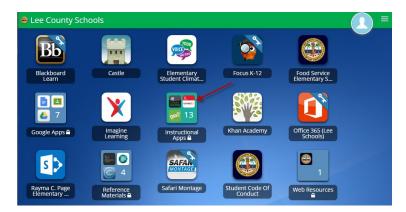

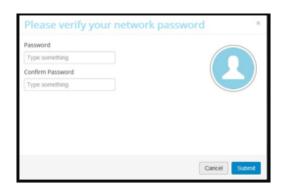

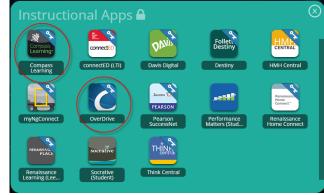

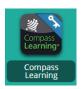

**Compass Learning** provides educational learning activities and is accessible at home and school.

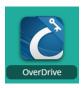

**OverDrive** provides access to the district eBook collection and is accessible at home and school. Students can check out eBooks, audiobooks, and read along books.